# The software versioning and revision control system subversion<sup>1</sup>

#### Matthias Sommer

Hans Ertel Centre for Weather Research Data Assimilation Branch LMU München

March 14, 2013

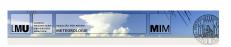

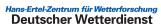

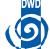

<sup>&</sup>lt;sup>1</sup>Much of this content is from http://svnbook.red-bean.com

## Everything on one slide!

#### Subversion...

- ... is a free, cost-free and open-source software versioning and revision control system.
- ...administers code, files, folders, i. e. it saves different versions.
- ... is a successor of CVS.
- ... works with a central repository (unlike *Mercurial* or *Git*).
- ...and local clients.

#### It is for anyone who ...

- ... wishes to keep track of different version of his/her work (=files or folders).
- ... wishes to share work between different users.
- ... has access to a central repository (can be local).

#### Pros and cons

- + Reproducible work
- + Easy sharing even with very large projects
- + No more newcode\_old\_tmp\_uralt\_2.405.f90
- One more piece of software.

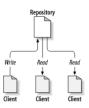

Figure: Like a server but all versions are saved

## Example

### Example (Harry and Sally are both working on some matlab scripts)

- They have a central repository on the physics server. . .
- ... and both their local work copies on their computers.
- To manage the code, they use subversion on the command line or with the GUI kdesvn.

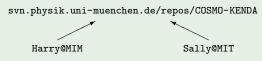

- No need to send code via e-mail or putting it on a public folder.
- No need to tell each other that we have done some changes, neither which nor why.
- Going back to an earlier (and working) version is easy even with dependencies.

# The problem

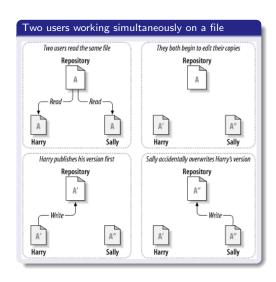

## The solution

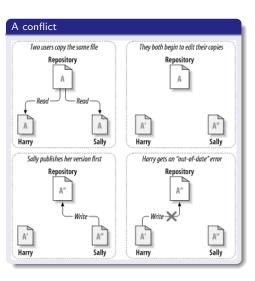

## The solution

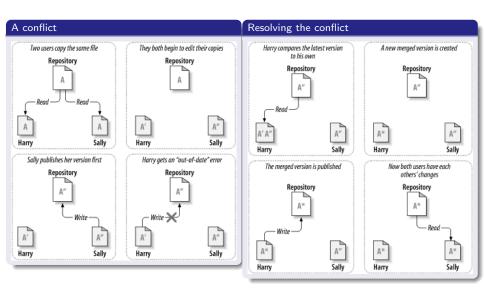

## Typical work steps

### Initially (technically equivalent to later actions)

- Generate repository
- Upload directory with ('put under version control', 'initial check in')
- Download directory ('initial check out')

### Everyday work

- Work on the files (e. g. add or change code) with arbitrary software (e. g. any text editor).
- Update work copy ('check out'): Downloads the head (most recent version) of all files
  - Files in local work copy that are identical to head: Nothing happens
  - Files in local work copy that have been changed only by others: Download head
  - Files in local work copy that have been changed by others and locally: Resolve conflict automatically
    or manually
- Commit changes ('check in')
  - Files that have been changed locally: Upload

### Special tasks

- Check status
- Reset to earlier version
- Compare to earlier version

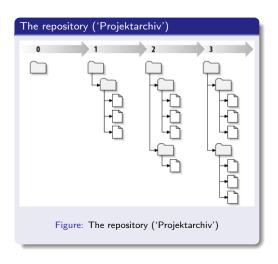

## Online demonstration: Basics

## Example (Initial checkout and simple transfer)

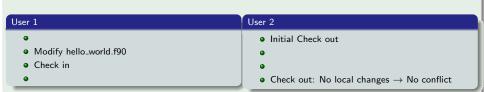

## Online demonstration: Conflict resolution

#### Example (Automatic conflict resolution)

# User 1

- Modify Line 2 of hello\_world.f90
- Check in
- •
- •
- Check out: No local changes → No conflict

#### User 2

- Modify Line 4 of hello\_world.f90
- •
- Check out: Automatic conflict resolution
- Check in
- ٠

## Example (Manual conflict resolution)

### User 1

- Modify Line 4 of hello\_world.f90
- Check in
- \_
- ۰
- Check out: No local changes → No conflict

#### User 2

- Modify Line 4 of hello\_world.f90
- •
- Check out: Manual conflict resolution with kdiff3
- Check in
- .

# Trunk, branches and tags

#### Trunk

Main development line

#### Branches

- A 'side line' of a project
- Interchange some changes with trunk but not all of them
- Technically identical to trunk

## Tags

- Possibility for giving static names to certain version numbers
- E. g. my\_project\_2.35 = Version 109 of my\_project

## Summary

#### Remember

- Update your local working copy to head ('Download'): Check out
- Commit your local changes to repository ('Upload'): Check in
- No file on the working copy or the repository is changed automatically
- While the syntactic consistency is ensured, the semantic is not

## Example (svn-Repositories)

- svn.physik.uni-muenchen.de/repos/COSMO-KENDA
- svn.physik.uni-muenchen.de/repos/COSMO
- svn.zmaw.de/svn/osas/trunk/3dvar

#### Credits

All figures from 'Versionskontrolle mit Subversion' http://svnbook.red-bean.com, Copyright (c) 2002, 2003, 2004, 2005, 2006, 2007, 2008 Ben Collins-Sussman, Brian W. Fitzpatrick, C. Michael Pilato, Creative Commons Attribution License: http://creativecommons.org/licenses/by/2.0